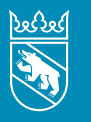

### Aktuelles aus Ihrer Steuerverwaltung | Januar 2024

# Erben- und Miteigentümergemeinschaften, Personengesellschaften Steuererklärung 2023

Vor Ihnen liegt die Steuererklärung 2023 für «virtuelle Steuersubjekte». Damit sind Erbengemeinschaften, Miteigentümergemeinschaften oder auch Kollektiv-, Kommandit- und einfache Gesellschaften gemeint.

Für jedes virtuelle Steuersubjekt muss die federführende Person eine eigene Steuererklärung ausfüllen. Dafür erhält sie jedoch keine separate **Veranlagungsverfügung**. Vielmehr muss jede beteiligte Person die errechneten Anteile am Einkommen und Vermögen in ihrer persönlichen Steuererklärung deklarieren. Die eigentliche Besteuerung erfolgt anteilsmässig bei den einzelnen beteiligten Personen.

**Einreichefrist:** Die Frist zur Abgabe der Steuererklärung ist auf dem Brief zur Steuererklärung vermerkt.

## Lassen Sie rechnen!

Sie haben zwei Möglichkeiten, die Steuererklärung für virtuelle Steuersubjekte auszufüllen: entweder auf dem herkömmlichen Weg mit Papierformularen oder einfacher via Internet mit TaxMe-Online. Einfacher deshalb, weil TaxMe-Online für Sie automatisch die Berechnung (beispielsweise Anteile der Beteiligten) vornimmt.

Haben Sie die Steuererklärung bereits im Vorjahr mit TaxMe-Online ausgefüllt? Dann sind die damals erfassten Angaben zu Konten, Wertschriften, weiteren Vermögenswerten sowie Schulden und Schuldzinsen ohne Beträge bereits vorerfasst.

# Fristverlängerung

Können Sie Ihre Steuererklärung für virtuelle Steuersubjekte nicht fristgerecht einreichen? Dann beantragen Sie rechtzeitig eine Fristverlängerung bis maximal 15. November.

Online: www.taxme.ch Sie benötigen ZPV-Nummer, Fall-Nr. und ID-Code.

Telefonisch / schriftlich (inkl. E-Mail): bei der Steuer verwaltung des Kantons Bern

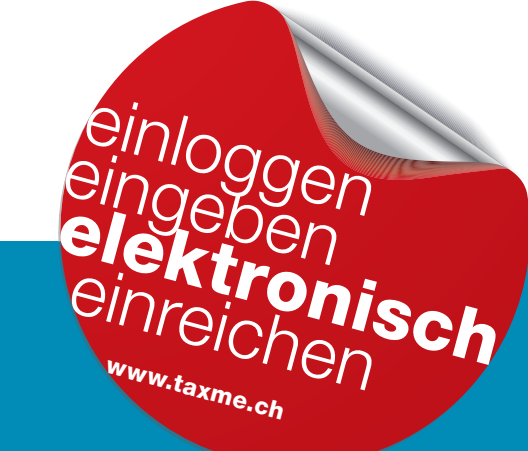

Sie können so die Steuererklärung für virtuelle Steuersubjekte vollständig elektronisch freigeben und einreichen.

Mehr zum Thema finden Sie auf der Rückseite >>>

# Steuererklärung für virtuelle Steuersubjekte online ausfüllen, freigeben und einreichen

Wenn Sie selber bereits bei BE-Login registriert sind, melden Sie sich wie gewohnt mit Ihrer E-Mail-Adresse und Ihrem Passwort an. Im Bereich «Steuern» unter «Weitere Steuererklärungen» können Sie die elektronische Steuererklärung für das virtuelle Steuersubjekt mit ZPV-, Fall-Nr. sowie ID-Code erfassen. Die Angaben stehen auf dem Brief zur Steuererklärung.

Wenn Sie selber nicht bei BE-Login registriert sind, melden Sie sich mit ZPV-, Fall-Nr. sowie ID-Code an. Sie gelangen direkt zur elektronischen Steuererklärung.

### Sie können alle Belege online hinzufügen per:

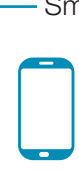

Wenn Sie Papierbelege haben und diese nicht scannen können, dann fotografieren Sie die Belege mit Ihrem Smartphone und laden Sie sie hoch.

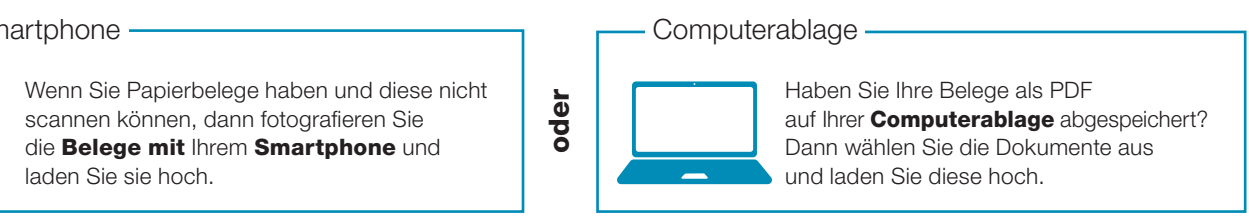

Sie reichen Ihre Steuererklärung vollständig elektronisch ein. Danach erhalten Sie umgehend eine Bestätigung mit den errechneten Anteilen pro Person. Diese Anteile überträgt jede Person in ihre eigene Steuererklärung.

### Wichtig zu wissen!

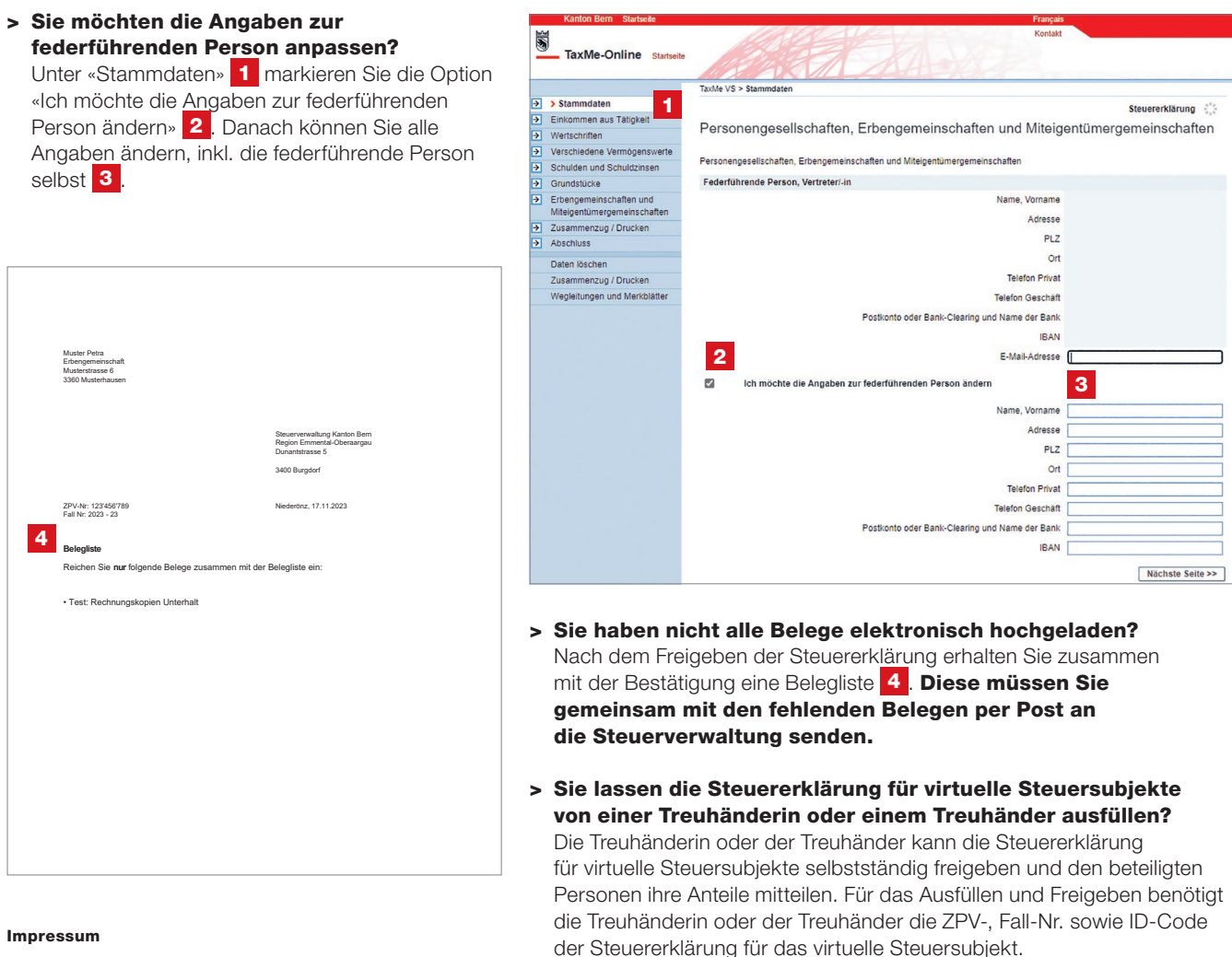

www.taxme.ch > Steuererklärung für Erben- und Miteigentümer-

gemeinschaften, Personengesellschaften

#### Impressum

Steuerverwaltung des Kantons Bern Brünnenstrasse 66, Postfach 3001 Bern